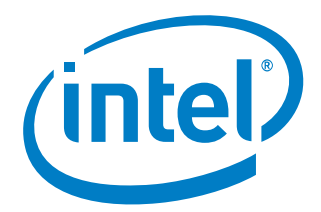

# Intel® System Debugger 2017 for System Trace Linux\* host

*Release Notes*

8 May 2017

# Contents:

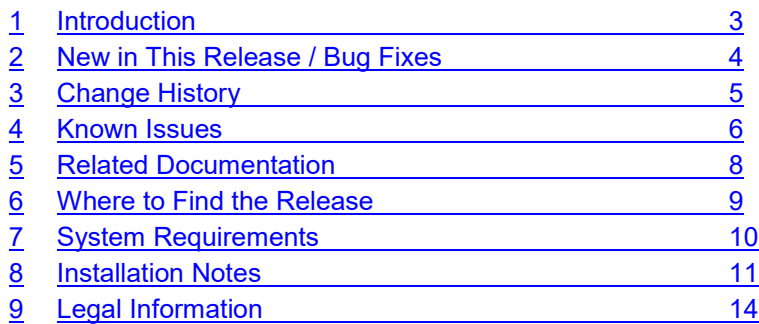

# 1 Introduction

This document covers the Intel® System Debugger 2017 for System Trace components and provides release specifics and information on

- new features/bug fixes
- known issues
- where to find related documentation
- system requirements
- legal information

# 2 New in This Release / Bug Fixes

This section lists new features of the current release of the Intel® System Debugger 2017 for System Trace. The sub-chapter History will provide new features of previous releases.

## New Features

• No updates

# Bug Fixes

• No updates

### 3 Change History

#### Update 1718 release

#### New Features

• No updates

#### Bug Fixes

• No updates

# Update 1633

#### New Features

- New TRace Analysis and Mining (TRAM) feature
- Rework of search and filter user interface
- Performance improvements for search and filtering

#### Bug Fixes

- Fixed an issue with USB3 trace streaming that could cause trace data loss under certain circumstances
- $\blacktriangle$

#### Update 1629 release

#### New Features

• System Trace on Linux host now supports BXT-P targets, using a DbC connection through the host and target system.

### 4 Known Issues

## Installation into an user-provided Eclipse

 To install Intel® System Debugger – System Trace into an user-provided Eclipse, the necessary prerequisites must be installed manually by running the following commands on the command-line from within the user-provided Eclipse installation – this requires an Internet connection:

```
./eclipse -nosplash -application org.eclipse.equinox.p2.director -installIUs 
org.eclipse.jdt.feature.group -repository 
http://download.eclipse.org/releases/mars
```
./eclipse -nosplash -application org.eclipse.equinox.p2.director -installIUs org.eclipse.jetty.websocket.api -repository http://download.eclipse.org/jetty/updates/jetty-bundles-9.x/9.2.13.v20150730/

./eclipse -nosplash -application org.eclipse.equinox.p2.director -installIUs org.eclipse.jetty.websocket.client -repository http://download.eclipse.org/jetty/updates/jetty-bundles-9.x/9.2.13.v20150730/

# Event Distribution View not showing all data under certain circumstances

 When doing a target power-off/power-on cycle, the Event Distribution View might only show events after the power on.

### Message View Display issues with horizontal scrolling

 The Message View has display rendering issues related to horizontal scrolling. The selected cell contents in the table may get painted at wrong positions, hiding the contents underneath it. This issue is caused by a following unresolved Eclipse platform bug entry for Linux GTK based systems: https://bugs.eclipse.org/bugs/show\_bug.cgi?id=383492. A solution for this issue is under development and will be deployed using a product update.

The current workaround is avoid the horizontal scrolling of the Message View. Most rendering issues disappear if the horizontal scrollbar remains at its leftmost position. This can be achieved by maximizing the Eclipse window, reducing the width of columns or by moving required columns to the left side of the view.

# **Configuration**

- BIOS and CSME checkboxes not fully functional
	- $\circ$  Some BKC images program the SWDEST registers for BIOS and CSME after a target reset automatically. This causes BIOS and CSME traces to be always switched on regardless of the selection made for the BIOS/CSME configuration checkboxes in the configuration area.

### **Other**

- The installation must be done as root to guarantee correct functionality of System Trace.
	- $\circ$  For connection functionality to hardware, files need to be install in /lib/udev and /opt/intel locations, which can only be done with super-user rights.

Intel® System Debugger 2017– System Trace Release Notes 6

- Target platform re-connect not reliable
	- $\circ$  Disconnecting and re-connecting to the target may work unreliable, which causes the capture process not to work.
- Previous System Trace feature workspace data not supported
	- $\circ$  If you used an older version of the Intel® System Studio NDA System Trace feature, the workspace used previously will no longer be usable with the current update. Either delete the previously used workspace (e.g. \$HOME/workspace) or ensure to use a different workspace together with the System Trace feature.
- Ordering of time stamps during live decode and file decode may differ.
- Power states problems
	- $\circ$  When the target transitions into a low power state configuration (attempts), starting and stopping trace fails. If attempted, the GUI may fail to detect this and end up in an inconsistent state where no further target interaction is possible.
- Incorrect target connection status after reset
	- $\circ$  In some rare cases it may happen that after a target reset the target status shown in the "Target" Connection" view is incorrect and still reports that the target is in reset state. In this case please reset the target again, which triggers an update of the target status

#### Trace Viewer may become unresponsive after workspace upgrade

 $\circ$  After workspace upgrade you may encounter something like the following error:

```
16:07:36 [ERROR] Cannot send message, target connection server is not 
running.
16:07:36 [ERROR] Server is unresponsive
16:07:36 [ERROR] Unable to restore API state. Target may be incompatible. See 
server logfile for details.
```
To overcome the issue, just re-select the current target to perform live trace capture.

## 5 Related Documentation

The following documentation provides more information about the Intel® System Debugger 2017 for System Trace and its features. All documents can be found after a successful installation in /opt/intel/system\_studio\_2017

• Intel® System Debugger 2017 - System Trace User Guide (system-trace-user-guide.pdf) This document provides a step by step introduction to important system trace features and functionality.

#### 6 Where to Find the Release

If you did not register your debugger during installation, please do so at the Intel® Software Development Products Registration Center. Registration entitles you to free technical support, product updates and upgrades for the duration of the support term.

To submit issues related to this product please visit the *Intel® Premier Support* webpage and submit issues under the product Intel® System Studio.

Additionally you may submit questions and browse issues in the Intel® System Studio User Forum.

For information about how to find Technical Support, product documentation and samples, please visit http://software.intel.com/en-us/intel-system-studio

# 7 System Requirements

This chapter describes the minimum requirements.

# Host Software Requirements

- Ubuntu\* 12.04 LTS or 14.04 LTS (64bit)
- libstdc $++$  6.4.7
	- o The following command should output the version of GLIBCXX greater or equal 3.20: strings /usr/lib/x86\_64-linux-gnu/libstdc++.so.6 | grep GLIBCXX\_3
	- $\circ$  If the above command doesn't provide a version greater or equal 3.20, please execute the following:

```
sudo add-apt-repository ppa:ubuntu-toolchain-r/test
sudo apt-get update
sudo apt-get install libstdc++6
```
Only when integrating into own Eclipse\* IDE:

- Eclipse\* 4.4 Luna 64bit C/C++ Edition, Eclipse\* 4.5 Mars 64bit C/C++ Edition or Eclipse\* 4.6 Neon 64bit C/C++ Edition.
- Java\* Runtime Environment (JRE) 1.8 (64bit) or higher

### Host Hardware Requirements

- Second generation Intel® Core™ i5 processor or Intel® Core™ i7 processor.
- 2GB RAM
- 10GB free disk space for all product features and all architectures
- USB 3.0 host interface

### **Target System Requirements**

The following target systems are supported by Intel® System Debugger 2017 Linux host for System Trace:

• Broxton P, Steppings A0, B0

### Additional Hardware

For Broxton specific target connections

To connect to connect to a target mentioned above a DbC USB cable is required. Such cables can be order e.g. here: http://www.datapro.net/products/usb-3-0-super-speed-a-a-debugging-cable.html

# 8 Installation Notes

# **Installation**

For installation of the debugger on the development host please follow the steps below:

- Unpack the tool suite package in a directory to which you have write access. > tar -zxvf l\_sys\_dbg\_p\_2017.x.xxx.tgz
- Upon registering for the program you will receive a serial number and email with a license file. You will need either of these two to complete the installation process. If you want to use the license file you can point to it during install, but you can also copy it to /opt/intel/licenses/for automatic pickup by the installer.
- Change into the directory the tar file was extracted to > cd ./l\_sys\_dbg\_p\_2017.x.xxx
- Execute one of the installation scripts in the directory where the tar file was extracted. >./install.sh

or

>./install\_GUI.sh

The later one will provide you with a full-GUI assisted installation experience. We will base the rest of this installation outline on the GUI install.

- To be able to install the Intel® System Debugger it is necessary to select "install as root" or "install as root using sudo". Without root privileges the option to install the Intel® System Debugger will not be offered during install.
- Follow the on-screen instructions.

The default installation directory is /opt/intel/system\_studio\_2017

# For detailed steps on how to install the product, please refer to the Intel® System Debugger 2017 - System Trace User Guide. See chapter 0 Installation into an userprovided Eclipse

 To install Intel® System Debugger – System Trace into an user-provided Eclipse, the necessary prerequisites must be installed manually by running the following commands on the command-line from within the user-provided Eclipse installation – this requires an Internet connection:

```
./eclipse -nosplash -application org.eclipse.equinox.p2.director -installIUs 
org.eclipse.jdt.feature.group -repository 
http://download.eclipse.org/releases/mars
```

```
./eclipse -nosplash -application org.eclipse.equinox.p2.director -installIUs 
org.eclipse.jetty.websocket.api -repository 
http://download.eclipse.org/jetty/updates/jetty-bundles-
9.x/9.2.13.v20150730/
```

```
./eclipse -nosplash -application org.eclipse.equinox.p2.director -installIUs 
org.eclipse.jetty.websocket.client -repository 
http://download.eclipse.org/jetty/updates/jetty-bundles-
9.x/9.2.13.v20150730/
```
Intel® System Debugger 2017– System Trace Release Notes 11

# Event Distribution View not showing all data under certain circumstances

 When doing a target power-off/power-on cycle, the Event Distribution View might only show events after the power on.

# Message View Display issues with horizontal scrolling

 The Message View has display rendering issues related to horizontal scrolling. The selected cell contents in the table may get painted at wrong positions, hiding the contents underneath it. This issue is caused by a following unresolved Eclipse platform bug entry for Linux GTK based systems: https://bugs.eclipse.org/bugs/show\_bug.cgi?id=383492. A solution for this issue is under development and will be deployed using a product update.

The current workaround is avoid the horizontal scrolling of the Message View. Most rendering issues disappear if the horizontal scrollbar remains at its leftmost position. This can be achieved by maximizing the Eclipse window, reducing the width of columns or by moving required columns to the left side of the view.

# **Configuration**

- BIOS and CSME checkboxes not fully functional
	- $\circ$  Some BKC images program the SWDEST registers for BIOS and CSME after a target reset automatically. This causes BIOS and CSME traces to be always switched on regardless of the selection made for the BIOS/CSME configuration checkboxes in the configuration area.

## **Other**

- The installation must be done as root to guarantee correct functionality of System Trace.
	- $\circ$  For connection functionality to hardware, files need to be install in /lib/udev and /opt/intel locations, which can only be done with super-user rights.
- Target platform re-connect not reliable
	- $\circ$  Disconnecting and re-connecting to the target may work unreliable, which causes the capture process not to work.
- Previous System Trace feature workspace data not supported
	- o If you used an older version of the Intel® System Studio NDA System Trace feature, the workspace used previously will no longer be usable with the current update. Either delete the previously used workspace (e.g. \$HOME/workspace) or ensure to use a different workspace together with the System Trace feature.
- Ordering of time stamps during live decode and file decode may differ.
- Power states problems
	- $\circ$  When the target transitions into a low power state configuration (attempts), starting and stopping trace fails. If attempted, the GUI may fail to detect this and end up in an inconsistent state where no further target interaction is possible.
- Incorrect target connection status after reset
	- $\circ$  In some rare cases it may happen that after a target reset the target status shown in the "Target Connection" view is incorrect and still reports that the target is in reset state. In this case please reset the target again, which triggers an update of the target status
- Trace Viewer may become unresponsive after workspace upgrade
	- $\circ$  After workspace upgrade you may encounter something like the following error:

16:07:36 [ERROR] Cannot send message, target connection server is not running. 16:07:36 [ERROR] Server is unresponsive 16:07:36 [ERROR] Unable to restore API state. Target may be incompatible. See server logfile for details.

To overcome the issue, just re-select the current target to perform live trace capture.

Related Documentation for more information.

#### **Uninstall**

To uninstall, simply go to the Intel® System Debugger installation directory <INSTALLDIR>/system\_studio\_2017 and run the uninstall.sh or uninstall\_GUI.sh script. Follow the on-screen instructions.

#### 9 Legal Information

No license (express or implied, by estoppel or otherwise) to any intellectual property rights is granted by this document.

Intel disclaims all express and implied warranties, including without limitation, the implied warranties of merchantability, fitness for a particular purpose, and non-infringement, as well as any warranty arising from course of performance, course of dealing, or usage in trade.

This document contains information on products, services and/or processes in development. All information provided here is subject to chang e without notice. Contact your Intel representative to obtain the latest forecast, schedule, specifications and roadmaps.

The products and services described may contain defects or errors known as errata which may cause deviations from published specifications. Current characterized errata are available on request.

Intel technologies' features and benefits depend on system configuration and may require enabled hardware, software or service activation. Learn more at Intel.com, or from the OEM or retailer.

Copies of documents which have an order number and are referenced in this document may be obtained by calling 1-800-548-4725 or by visiting http://www.intel.com/design/literature.htm.

Intel, the Intel logo, Xeon, and Xeon Phi are trademarks of Intel Corporation in the U.S. and/or other countries.

Optimization Notice: Intel's compilers may or may not optimize to the same degree for non-Intel microprocessors for optimizations that are not unique to Intel microprocessors. These optimizations include SSE2, SSE3, and SSSE3 instruction sets and other optimizations. Intel does not guarantee the availability, functionality, or effectiveness of any optimization on microprocessors not manufactured by Intel. Microprocessor-dependent optimizations in this product are intended for use with Intel microprocessors. Certain optimizations not specific to Intel microarchitecture are reserved for Intel microprocessors. Please refer to the applicable product User and Reference Guides for more information regarding the specific instruction sets covered by this notice.

Notice Revision #20110804

\*Other names and brands may be claimed as the property of others

© 2017 Intel Corporation.